## **SUUNTO QUEST**  Руководство пользователя

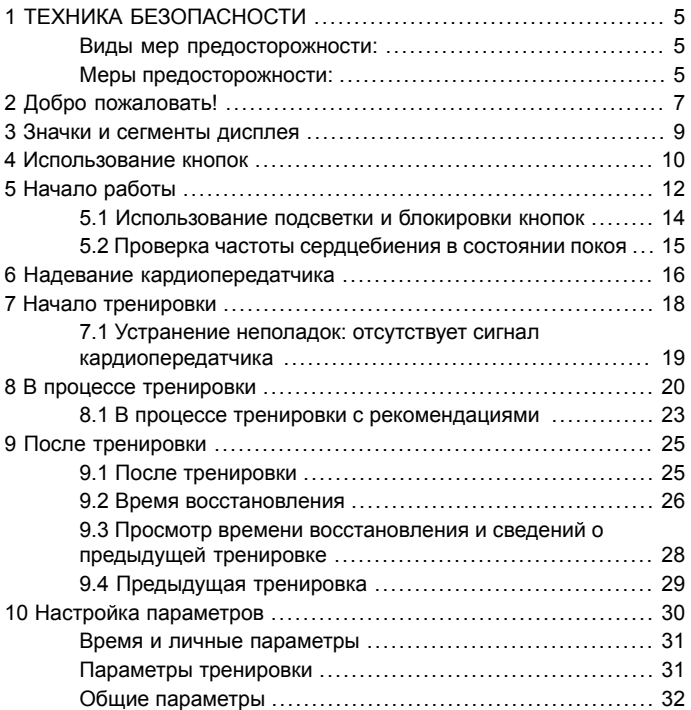

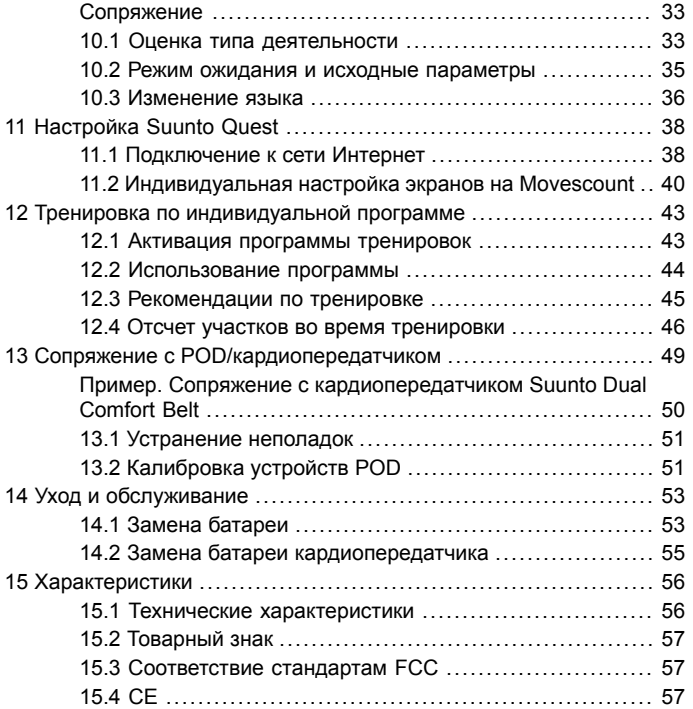

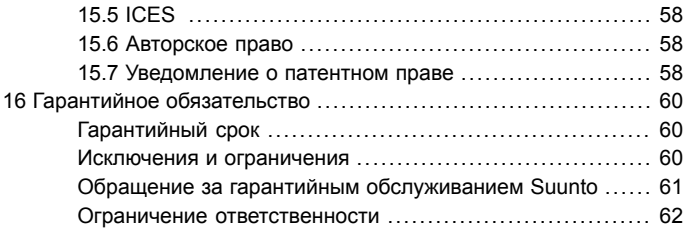

## <span id="page-4-0"></span>**1 ТЕХНИКА БЕЗОПАСНОСТИ**

#### <span id="page-4-1"></span>**Виды мер предосторожности:**

*ПРЕДУПРЕЖДЕНИЕ: - используется в обстоятельствах, при которых существует вероятность получения тяжелой травмы или летального исхода.*

*ПРЕДОСТЕРЕЖЕНИЕ: - используется в обстоятельствах, при которых возможно повреждение устройства.*

<span id="page-4-2"></span>*ПРИМЕЧАНИЕ: - используется для акцентирования внимания на важной информации.*

#### **Меры предосторожности:**

*ПРЕДУПРЕЖДЕНИЕ: НЕСМОТРЯ НА ТО ЧТО НАШИ ПРОДУКТЫ СООТВЕТСТВУЮТ ОТРАСЛЕВЫМ СТАНДАРТАМ, ПРИ КОНТАКТЕ С КОЖЕЙ МОГУТ ВОЗНИКНУТЬ АЛЛЕРГИЧЕСКИЕ РЕАКЦИИ ИЛИ РАЗДРАЖЕНИЕ. В ЭТОМ СЛУЧАЕ НЕМЕДЛЕННО ПРЕКРАТИТЕ ИСПОЛЬЗОВАНИЕ ПРИБОРА И ОБРАТИТЕСЬ К ВРАЧУ.*

*ПРЕДУПРЕЖДЕНИЕ: ПЕРЕД НАЧАЛОМ ПРОГРАММЫ ТРЕНИРОВОК НЕОБХОДИМО ПРОКОНСУЛЬТИРОВАТЬСЯ С ВРАЧОМ. ЧРЕЗМЕРНОЕ РАСТЯЖЕНИЕ МОЖЕТ СТАТЬ ПРИЧИНОЙ СЕРЬЕЗНЫХ ТРАВМ.*

*ПРЕДОСТЕРЕЖЕНИЕ: ЗАПРЕЩАЕТСЯ ИСПОЛЬЗОВАНИЕ С УСТРОЙСТВОМ ЧИСТЯЩИХ РАСТВОРОВ ЛЮБЫХ ТИПОВ, ПОСКОЛЬКУ ОНИ МОГУТ ПОВРЕДИТЬ ПОВЕРХНОСТЬ.*

*ПРЕДОСТЕРЕЖЕНИЕ: НЕ НАНОСИТЕ НА ИЗДЕЛИЕ АЭРОЗОЛЬ ОТ НАСЕКОМЫХ, ПОСКОЛЬКУ ОН МОЖЕТ ПОВРЕДИТЬ ПОВЕРХНОСТЬ.*

*ПРЕДОСТЕРЕЖЕНИЕ: С ЦЕЛЬЮ СОХРАНЕНИЯ ОКРУЖАЮЩЕЙ СРЕДЫ НЕ ВЫБРАСЫВАЙТЕ ИЗДЕЛИЕ, А УТИЛИЗИРУЙТЕ ЕГО КАК ЭЛЕКТРОННОЕ ОБОРУДОВАНИЕ.*

*ПРЕДОСТЕРЕЖЕНИЕ: НЕУДАРЯЙТЕ И НЕБРОСАЙТЕ ИЗДЕЛИЕ ВО ИЗБЕЖАНИЕ ПОВРЕЖДЕНИЙ.*

# <span id="page-6-0"></span>**2 ДОБРО ПОЖАЛОВАТЬ!**

Благодарим вас за выбор Suunto Quest!

Данное руководство пользователя поможет вам получить максимальную отдачу от тренировки с Suunto Quest. Внимательно изучите его, и использование нового Suunto Quest станет еще более приятным.

С этим ничто не сравнится. Заниматься любимым спортом на природе. Непрерывно искать идеальный маршрут. Готовиться к предстоящим соревнованиям. Наслаждаться каждым моментом тренировки. Это цель вашей жизни. Это то, для чего вы созданы.

Прочные часы Suunto Quest предоставляют следующие возможности:

#### **\_ПЛАНИРУЙТЕ**

\_Создавайте персональные планы тренировок или выбирайте из уже существующих планов в Интернете.

#### **\_ВЗАИМОДЕЙСТВУЙТЕ**

\_Загружайте программы тренировок в Suunto Quest.

\_Загружайте данные тренировок на Movescount.com.

\_Настраивайте дисплей и параметры на Movescount.com.

#### **\_ТРЕНИРУЙТЕСЬ**

\_Получайте информацию о частоте сердцебиения и скорости во время тренировки и восстановления.

#### **\_РАЗВИВАЙТЕСЬ**

\_Анализируйте эффективность в Интернете и делитесь своими достижениями с сообществом на Movescount.com.

Cайт Movescount.com позволяет извлечь максимальную пользу из каждого вашего движения. Используя устройство Suunto Movestick, можно подключить Suunto Quest к сайту Movescount.com, загрузить журналы тренировок, поделиться успехами с друзьями, а также обменяться впечатлениями и мыслями. Кроме того, можно загрузить программу тренировок прямо в Suunto Quest. Посетите Movescount.com и зарегистрируйтесь!

*ПРИМЕЧАНИЕ: Для получения полного спектра услуг по поддержке Suunto зарегистрируйте ваше устройство на веб-странице www.suunto.com/register.*

## <span id="page-8-0"></span>**3 ЗНАЧКИ И СЕГМЕНТЫ ДИСПЛЕЯ**

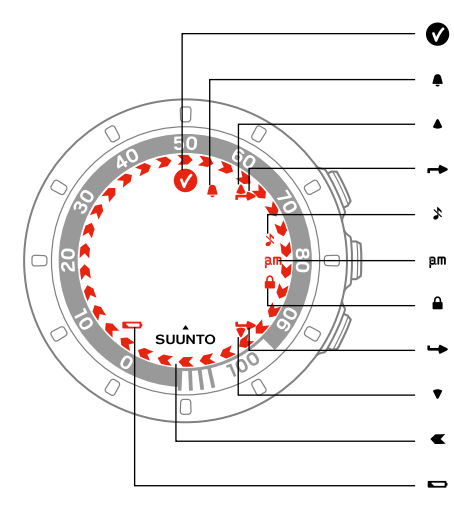

- цель достигнута
- подача сигнала
- вверх/увеличить
- индикатор верхней кнопки
- звуковые сигналы отключены
- время в 12-часовом формате
- блокировка кнопок
- индикатор нижней кнопки
- вниз/уменьшить индикатор
	- выполнения
- низкий заряд батареи

**ru**

## <span id="page-9-0"></span>**4 ИСПОЛЬЗОВАНИЕ КНОПОК**

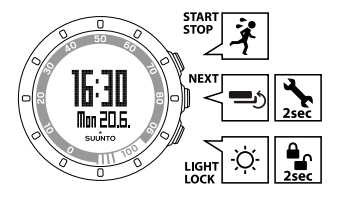

Кнопки служат для доступа к различным функциям:

**START STOP**:

- выберите индивидуальный режим 1 (**training** (тренировка)), индивидуальный режим 2 (**running** (бег)), индивидуальный режим 3 (**cycling** (езда на велосипеде)), **recovery time** (время восстановления), **prev. Move** (предыдущая тренировка), **web connect** (подключение к сети Интернет)
- начало/прекращение тренировки
- увеличение значения/переход на позицию выше

Подробнее об индивидуальных режимах: *Раздел 11.2 [Индивидуальная](#page-39-0) настройка экранов на [Movescount](#page-39-0) на [странице](#page-39-0) 40*.

**NEXT**:

- переключение между представлениями;
- при удержании переход к настройкам/выход из раздела настроек
- принятие/переход к следующему шагу.

**LIGHT LOCK**:

- включение подсветки;
- при удержании блокировка кнопки **START STOP**
- уменьшение значения/переход на позицию ниже

## <span id="page-11-0"></span>**5 НАЧАЛО РАБОТЫ**

Начните работу с настройки личных параметров. Эти параметры используются во многих расчетах, поэтому при задании значений необходимо соблюдать предельную точность. Задание личных параметров (**personal**) позволяет настроить Suunto Quest в соответствии с вашим физическим состоянием и типом деятельности. Чтобы задать исходные параметры, выполните следующие действия.

- 1. Нажмите любую кнопку, чтобы включить устройство. Дождитесь выхода устройства из режима ожидания и появления сообщения **hold 2 sec** (удерживайте 2 секунды). Для ввода первого параметра удерживайте нажатой кнопку **START STOP**.
- 2. Для изменения значений нажмите **START STOP** или **LIGHT LOCK**.
- 3. Нажмите **NEXT** для подтверждения значения и перехода к следующему параметру. Для возврата к предыдущему параметру нажмите **LIGHT LOCK**.
- 4. По окончании выберите **yes** (да) (**START STOP**) для сохранения внесенных изменений. При необходимости дальнейшего изменения параметров выберите **no** (нет) (**LIGHT LOCK**).

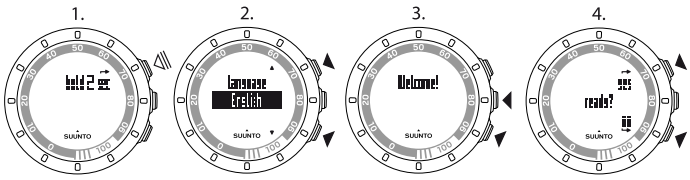

Предусмотрена возможность установки следующих исходных параметров:

- **language** (язык): English (английский), Deutsch (немецкий), français (французский), español (испанский), portuguê (португальский), italiano (итальянский), Nederlands (голландский), svenska (шведский), suomi (финский)
- **units** (единицы): metric (метрическая система) / imperial (британская система)
- **time** (время): 12 / 24 ч, hours and minutes (часы и минуты)
- **date (date (дата))**
- **personal settings** (личные параметры): year of birth (год рождения), sex (пол), weight (вес)

*ПРИМЕЧАНИЕ: Сразу после ввода года рождения устройство автоматически задает максимальную частоту сердцебиения (max. HR) по формуле 207 – (0,7 x ВОЗРАСТ), опубликованной Американским колледжем спортивной медицины. Если вам известна ваша реальная максимальная частота сердцебиения, рекомендуется изменить автоматически заданное значение соответствующим образом.*

Не забудьте выполнить настройку дополнительных индивидуальных параметров в разделе **personal settings** (личные параметры) до начала тренировки c Suunto Quest, см. *Глава 10 [Настройка](#page-29-0) [параметров](#page-29-0) на [странице](#page-29-0) 30*.

*СОВЕТ: В режиме отображения времени нажмите кнопку NEXT для отображения даты, времени в двух часовых поясах и секунд. Если выбрано второе представление, то для экономии заряда батареи экран через 2 минуты возвращается к показу только даты или времени в двух часовых поясах.*

## <span id="page-13-0"></span>**5.1 Использование подсветки и блокировки кнопок**

Нажмите **LIGHT LOCK** для включения подсветки.

Удерживайте клавишу **LIGHT LOCK** нажатой для блокировки или разблокировки клавиши **START STOP**. Когда кнопка **START STOP** заблокирована, на экране отображается значок  $\triangle$ .

*ПРИМЕЧАНИЕ: Заблокируйте кнопку START STOP во избежание случайного запуска или остановки секундомера. Когда кнопка START STOP заблокирована на время тренировки, переключать режимы можно нажатием кнопки NEXT.*

*ПРИМЕЧАНИЕ: Во время тренировки удерживайте кнопку NEXT нажатой для включения блокировки кнопок и отключения функции срабатывания при касании.*

*ПРИМЕЧАНИЕ: Для экономии заряда батареи во время тренировки подсветка мерцает.*

## <span id="page-14-0"></span>**5.2 Проверка частоты сердцебиения в состоянии покоя**

Частота сердцебиения в состоянии покоя измеряется при отсутствии физической нагрузки. Проверяйте частоту сердцебиения в состоянии покоя для получения более точных рекомендаций от Suunto Quest и для отслеживания изменения уровня физической подготовки.

Повышение уровня физической подготовки обычно приводит к понижению частоты сердцебиения в состоянии покоя.

Для проверки частоты сердцебиения в состоянии покоя выполните следующие действия.

- 1. Прежде чем надеть ремень, увлажните тело в местах соприкосновения.
- 2. Убедитесь, что устройство распознает пульс.
- 3. Займите горизонтальное положение и отдохните в течение трех минут.
- 4. Измерьте частоту сердцебиения с помощью устройства и задайте соответствующее значение в **personal settings (Личные настройки)**.

*СОВЕТ: Наилучшим временем для измерения частоты сердцебиения в состоянии покоя является время после длительного ночного сна. Не рекомендуется проводить эту проверку, если вы выпили кофе, чувствуете усталость или находитесь в стрессовом состоянии.*

## <span id="page-15-0"></span>**6 НАДЕВАНИЕ КАРДИОПЕРЕДАТЧИКА**

*ПРИМЕЧАНИЕ: Suunto Quest совместимо только с кардиопередатчиком Suunto Dual Comfort Belt.*

Подтяните ремень таким образом, чтобы он плотно облегал тело, но не давил. Прежде чем надеть ремень, увлажните тело водой или гелем в местах соприкосновения. Убедитесь, что ремень проходит по центру грудной клетки, а красная стрелка направлена вверх.

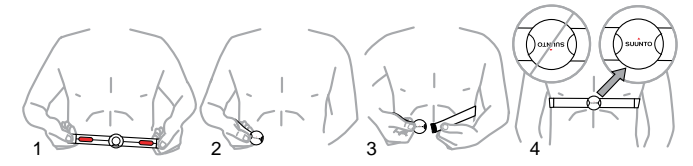

*ПРЕДУПРЕЖДЕНИЕ: При наличии кардиостимулятора, дефибриллятора или другого имплантированного электронного устройства использование кардиопередатчика допускается на ваш страх и риск. Перед началом регулярного использования кардиопередатчика рекомендуется выполнить проверку на физическую нагрузку с этим устройством под наблюдением врача. Это позволит обеспечить безопасность и надежность совместного использования кардиостимулятора и кардиопередатчика. Тренировки могут включать определенный фактор риска, особенно для лиц, ведущих неактивный образ жизни.*

*Настоятельно рекомендуем проконсультироваться с врачом, прежде чем приступать к регулярным тренировкам.*

*ПРИМЕЧАНИЕ: Кардиопередатчики со значком ANT ( ) совместимы с ANT-совместимыми наручными компьютерами Suunto и с фитнес-решением Suunto ANT; кардиопередатчики со значком IND ( ) совместимы с большинством тренировочного оборудования с индукционным датчиком частоты сердцебиения. Данный кардиопередатчик Suunto Dual Comfort Belt является IND- и ANT-совместимым.*

*ПРИМЕЧАНИЕ: Прием устройством Suunto Quest сигнала от кардиопередатчика под водой не предусмотрен.*

*СОВЕТ: Во избежание появления неприятного запаха регулярно подвергайте кардиопередатчик машинной стирке после использования.*

# <span id="page-17-0"></span>**7 НАЧАЛО ТРЕНИРОВКИ**

После установки исходных параметров можно приступать к тренировке. Полную отдачу от Suunto Quest можно получить, настроив изделие в соответствии с потребностями пользователя. Для получения более подробной информации о настройках, экранах и параметрах индивидуальной настройки тренировок см. *[Глава](#page-29-0) 10 Настройка [параметров](#page-29-0) на [странице](#page-29-0) 30* и *[Раздел](#page-39-0) 11.2 [Индивидуальная](#page-39-0) настройка экранов на Movescount на [странице](#page-39-0) 40*. В этом разделе описывается начало тренировки при использовании стандартных настроек Suunto Quest.

Для начала тренировки:

- 1. Прежде чем надеть кардиопередатчик, увлажните тело в местах соприкосновения.
- 2. В режиме отображения времени нажмите **START STOP** и выберите одно из следующих значений: **training** (тренировка), **running** (бег) или **cycling** (езда на велосипеде).
- 3. Для подтверждения выбора нажмите **NEXT**. Если включена программа тренировки и тренировка запланирована на текущий день, то перед началом тренировки будет отображен экран с рекомендациями по диапазону частоты сердцебиения и скорости. В этом случае для перехода к следующему экрану нажмите кнопку **NEXT**.
- 4. Когда Suunto Quest обнаружит кардиопередатчик или POD, появится экран уведомлений. Для начала регистрации данных о тренировке нажмите **START STOP**.

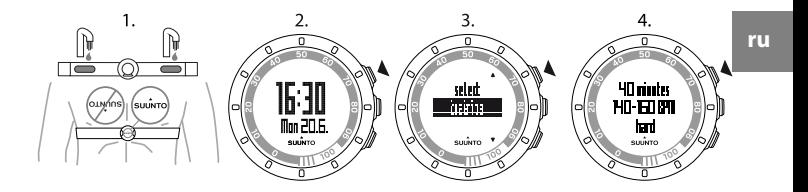

<span id="page-18-0"></span>*СОВЕТ: Перед тренировкой рекомендуется выполнить разминку, после тренировки — восстановление.*

### **7.1 Устранение неполадок: отсутствует сигнал кардиопередатчика**

При потере сигнала кардиопередатчика попробуйте выполнить следующие действия.

- Убедитесь, что кардиопередатчик надет правильно.
- Убедитесь, что контактные зоны электрода увлажнены.
- Замените батарею кардиопередатчика и/или устройства, если проблема не устранена.

# <span id="page-19-0"></span>**8 В ПРОЦЕССЕ ТРЕНИРОВКИ**

Suunto Quest предоставляет дополнительную информацию во время тренировки. Можно указать, какую информацию следует отображать на экране. Для получения более подробной информации о настройках, экранах и параметрах индивидуальной настройки тренировок см. *Глава 10 Настройка [параметров](#page-29-0) на [странице](#page-29-0) 30* и *[Раздел](#page-39-0) 11.2 [Индивидуальная](#page-39-0) настройка экранов на Movescount на [странице](#page-39-0) 40*. В этом разделе описываются инструкции по просмотру дополнительной информации во время тренировки при использовании стандартных настроек Suunto Quest.

#### **Вот несколько советов по использованию устройства в процессе тренировки:**

- Нажмите кнопку **NEXT** для просмотра дополнительной информации в режиме реального времени.
- Удерживайте нажатой кнопку **LIGHT LOCK** для блокировки кнопки **START STOP** во избежание случайной остановки секундомера.
- Для приостановки тренировки нажмите кнопку **START STOP**.

Дополнительная информация зависит от имеющихся данных, а также личного выбора и предпочтений. Если в наличии имеется и кардиопередатчик, и устройство POD, по умолчанию отображается следующая информация:

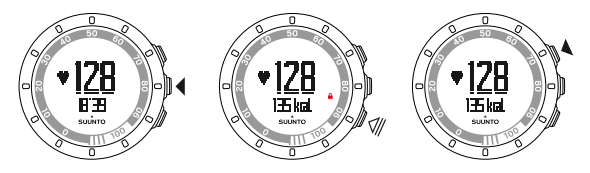

В используемом по умолчанию индивидуальном режиме **training** (тренировка):

- view 1 (представление 1): частота сердцебиения и секундомер
- view 2 (представление 2): частота сердцебиения и число калорий в режиме реального времени
- view 3 (представление 3): процент от максимальной частоты сердцебиения и зона сердцебиения
- view 4 (представление 4): секундомер
- view 5 (представление 5): скорость и расстояние в режиме реального времени

В используемом по умолчанию индивидуальном режиме **running** (бег):

- view 1 (представление 1): частота сердцебиения и секундомер
- view 2 (представление 2): темп и расстояние
- view 3 (представление 3): темп и средний темп бега
- view 4 (представление 4): расстояние и время
- view 5 (представление 5): секундомер

В используемом по умолчанию индивидуальном режиме **cycling** (езда на велосипеде):

● view 1 (представление 1): частота сердцебиения и секундомер

- view 2 (представление 2): частота сердцебиения и расстояние
- view 3 (представление 3): скорость и расстояние
- view 4 (представление 4): скорость и секундомер
- view 5 (представление 5): расстояние и средняя скорость

Кроме того, во время тренировки на внешнем периферийном сегменте отображаются стрелки.

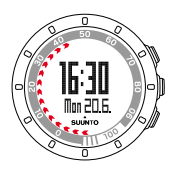

Стрелки показывают текущее время восстановления (в часах). Время восстановления — период времени, необходимый для полного восстановления после тренировки, по окончании которого можно переходить к началу следующей тренировки. Числа на периферийном сегменте указывают оставшееся время восстановления. Кроме того, время восстановления отображается на одном из экранов сводки, показываемых после тренировки, а также в виде отдельного пункта в меню тренировки.

*ПРИМЕЧАНИЕ: Для экономии заряда батареи во время тренировки подсветка мерцает.*

*СОВЕТ: Для включения или отключения звуковых сигналов ( ) во время тренировки нажмите и удерживайте кнопку NEXT. Звуковые сигналы не могут быть включены, если в общих параметрах для звуковых сигналов выбрано значение all off (выключить все), см. Глава 10 Настройка [параметров](#page-29-0) на [странице](#page-29-0) 30.*

## <span id="page-22-0"></span>**8.1 В процессе тренировки с рекомендациями**

На сайте www.movescount.com можно создать собственную программу тренировок и загрузить ее в Suunto Quest. Когда программа тренировки включена, Suunto Quest помогает ежедневно достигать цели тренировки. Если стрелка на дисплее направлена вверх, рекомендуется увеличить интенсивность или повысить скорость. Если стрелка на дисплее направлена вниз, следует понизить интенсивность или уменьшить скорость.

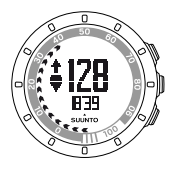

*ПРИМЕЧАНИЕ: При планировании тренировки на сайте Movescount можно указать продолжительность, интенсивность и расстояние. Если расстояние не указано, Suunto Quest дает рекомендации по интенсивности.*

*ПРИМЕЧАНИЕ: На сайте Movescount можно настроить стрелки на внешнем периферийном сегменте для отображения хода тренировки. Значение в процентах соответствует цифрам на периферийном сегменте устройства.*

*ПРИМЕЧАНИЕ: Стрелка, отображающая рекомендации о ходе тренировки, видна только на экранах, содержащих данные о скорости или частоте сердцебиения.*

При достижении цели тренировки отображается символ  $\bullet$ . Если следование программе тренировки не требуется, следует отключить программу в разделе **training settings** (параметры тренировки). Даже когда программа тренировки отключена, будут отображаться рекомендации в соответствии с заданными ограничениями частоты сердцебиения или скорости. Предельные значения частоты сердцебиения и скорости включаются путем выбора значения **on** (вкл.) для предельных значений в разделе **training settings** (параметры тренировки).

## <span id="page-24-0"></span>**9 ПОСЛЕ ТРЕНИРОВКИ**

## <span id="page-24-1"></span>**9.1 После тренировки**

- 1. Для приостановки или прекращения тренировки нажмите кнопку **START STOP**.
- 2. Выберите **stop** (прекратить) для прекращения тренировки и просмотра сводки или **continue** (продолжить) для продолжения тренировки.
- 3. Нажмите **NEXT** для перемещения между различными экранами сводки.
- 4. Чтобы вернуться в режим отображения времени, нажмите и удерживайте кнопку **NEXT**.

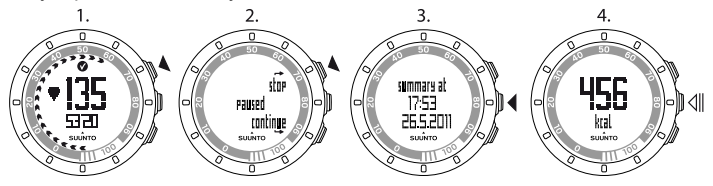

*ПРИМЕЧАНИЕ: Если пиковая частота сердцебиения во время тренировки превысила максимальную частоту сердцебиения, заданную в настройках, устройство автоматически предложит заменить это максимальное значение.*

*СОВЕТ: Можно пропустить просмотр сводки, удерживая кнопку NEXT на первом экране сводки. Чтобы просмотреть сводку по предыдущей тренировке позднее, нажмите START STOP в режиме отображения времени и выберите prev. Move (предыдущая тренировка)..*

*СОВЕТ: Во избежание появления неприятного запаха регулярно подвергайте кардиопередатчик машинной стирке после использования.*

## <span id="page-25-0"></span>**9.2 Время восстановления**

По завершении каждой тренировки Suunto Quest показывает, сколько времени вам потребуется на полное восстановление и когда можно будет тренироваться с полной интенсивностью с учетом выбранного типа деятельности. Посмотреть время восстановления можно в любой момент в разделе **recovery time** (время восстановления), см. *[Раздел](#page-27-0) 9.3 Просмотр времени [восстановления](#page-27-0) и сведений о предыдущей [тренировке](#page-27-0) на [странице](#page-27-0) 28*. Если время восстановления превышает 24 часа, рекомендуется отдохнуть хотя бы день во избежание перенапряжения. Время восстановления, рассчитываемое Suunto Quest, может достигать 120 часов.

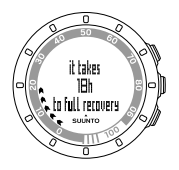

*ПРИМЕЧАНИЕ: Проконсультируйтесь с профессиональным тренером по поводу времени восстановления (соотношения периодов тренировки и отдыха) для эффективного достижения намеченной цели.*

*ПРИМЕЧАНИЕ: Стрелки, отображаемые на внешнем периферийном сегменте дисплея во время тренировки, указывают на время восстановления. Стрелки появляются в режиме отображения времени во время и после тренировки.*

*ПРИМЕЧАНИЕ: Время восстановления рассчитывается на основе данных о частоте сердцебиения и доступно только при тренировке с кардиопередатчиком.*

## <span id="page-27-0"></span>**9.3 Просмотр времени восстановления и сведений о предыдущей тренировке**

Для просмотра времени восстановления и сведений о предыдущей тренировке:

- 1. В режиме просмотра времени нажмите кнопку **START STOP**.
- 2. Установите значение **recovery time** (время восстановления) или **prev. Move** (предыдущая тренировка) с помощью кнопок **START STOP** и **LIGHT LOCK**..
- 3. Подтвердите выбор с помощью кнопки **NEXT**.
- 4. Нажмите **NEXT** для перехода между представлениями. После просмотра всех представлений устройство возвращается в режим отображения времени.

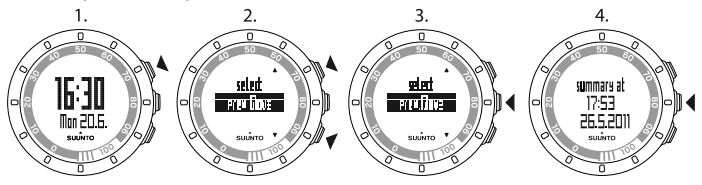

*СОВЕТ: Чтобы вернуться в режим отображения времени, нажмите и удерживайте кнопку NEXT.*

Стрелки, отображаемые на внешнем периферийном сегменте дисплея во время тренировки, указывают на время восстановления. Стрелки появляются в режиме отображения времени во время и после

тренировки. По мере восстановления стрелки в режиме отображения времени постепенно исчезают.

## <span id="page-28-0"></span>**9.4 Предыдущая тренировка**

В разделе **prev. Move** (предыдущая тренировка) можно просмотреть информацию о предыдущей тренировке.

С помощью устройства можно просмотреть информацию только о предыдущей тренировке. Однако в памяти Suunto Quest хранится информация о более ранних тренировках, которую можно просмотреть после передачи журналов на сайт Movescount.com.

*ПРИМЕЧАНИЕ: Регулярно передавайте журналы тренировок на сайт Movescount.com во избежание перезаписи памяти журнала.*

# <span id="page-29-0"></span>**10 НАСТРОЙКА ПАРАМЕТРОВ**

Настройка параметров осуществляется в режиме отображения времени.

Во время тренировки доступны следующие действия:

- включение и отключение звуков путем удержания кнопки NEXT.
- блокировка кнопки **START STOP** и функции срабатывания при прикосновении путем удержания кнопки **LIGHT LOCK**.

Процедура изменения параметров:

- 1. Для изменения значений параметров в режиме отображения времени нажмите и удерживайте кнопку **NEXT**.
- 2. Нажмите **NEXT** для ввода значения первого параметра. Для перехода между этапами настройки пользуйтесь клавишами **START STOP** и **LIGHT LOCK**.
- 3. Для изменения значений нажимайте **START STOP** или **LIGHT LOCK**. Нажимайте **NEXT** для подтверждения и перехода к следующему параметру.
- 4. По окончании выберите **yes** (да) (**START STOP**) для сохранения внесенных изменений. Если изменение настроек не завершено, выберите **no** (нет) (**LIGHT LOCK**) для перехода к первому параметру.

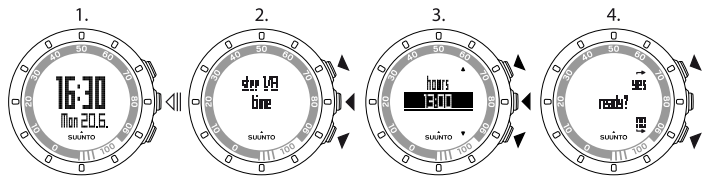

<span id="page-30-0"></span>Предусмотрена возможность настройки следующих параметров:

#### **Время и личные параметры**

- **time** (время): hours and minutes (часы и минуты)
- **alarm** (подача сигнала): on/off (включить/отключить), hours (часы), minutes (минуты)
- **dual time** (время двух часовых поясов): hours and minutes (часы и минуты)
- **date** (дата): year (год), month (месяц), weekday (день недели)
- <span id="page-30-1"></span>● **personal settings** (личные параметры): weight (вес), activity class (тип деятельности), max. HR (максимальная частота сердцебиения), rest HR (частота сердцебиения в состоянии покоя)

#### **Параметры тренировки**

- **program** (программа): on/off (вкл./выкл.) позволяет использовать программу Suunto Quest по умолчанию или личную программу тренировки, загруженную с сайта Movescount.com.
- **limits** (предельные значения): off, HR, speed (выкл., частота сердцебиения, скорость) — данная функция позволяет указать предельное значение частоты сердцебиения или скорости, если программа тренировки не используется.
- **autolap** (автоматический отсчет участков дистанции): on/off (вкл./выкл.)
- **timer 1** (таймер 1): off/on (вкл./выкл.), minutes (минуты), seconds (секунды)
- **timer 2** (таймер 2): off/on (вкл./выкл.), minutes (минуты), seconds (секунды)

*СОВЕТ: Индивидуальные значения предельной частоты сердцебиения и скорости можно настроить на сайте Movescount. Кроме того, Movescount позволяет указать предельные значения для каждого индивидуального режима.*

*СОВЕТ: Функция автоматического отсчета участков дистанции срабатывает на основе данных о расстоянии. По умолчанию срабатывание происходит через 1 (км/милю) для Foot POD Mini и 1 (км/милю) для Bike POD. Эти значения можно изменить на сайте Movescount.com для каждого POD и каждого индивидуального режима.*

#### <span id="page-31-0"></span>**Общие параметры**

**sounds** (звуковые сигналы):

- **all on** (включить все): служит для включения всех звуковых сигналов
- **buttons off** (отключить кнопки): служит для включения всех звуковых сигналов, кроме звуков нажатия кнопок
- **all off** (отключить все): служит для отключения всех звуковых сигналов (когда все звуковые сигналы отключены, во время тренировки на экране отображается значок \*)
- **tap sensitivity** (чувствительность прикосновения): off (выкл.), very low (очень низкая), low (низкая), medium (средняя), high (высокая), very high (очень высокая)
- **distance unit** (единицы измерения расстояний) (при использовании дополнительного устройства POD для контроля скорости и расстояния): km/mi (км/мили)

#### <span id="page-32-0"></span>**Сопряжение**

- **skip** (пропустить): пропустить сопряжение
- **belt** (нагрудный кардиопередатчик): сопряжение с кардиопередатчиком
- **Foot POD**: сопряжение с Foot POD или Foot POD Mini
- **Bike POD**: сопряжение с Bike POD
- <span id="page-32-1"></span>● **Speed POD**: сопряжение с POD. Под этим именем рекомендуется выполнять сопряжение с Suunto GPS POD.

### **10.1 Оценка типа деятельности**

Параметр типа деятельности служит для оценки текущего уровня активности. Тип деятельности можно определить по приведенной ниже классификации.

#### **Спокойный**

Если вы не занимаетесь регулярно активным спортом или тяжелой физической деятельностью, выберите значение 1.

#### **Активный**

Если вы регулярно занимаетесь активным спортом или выполняете физическую работу и в течение недели занимаетесь этим:

- менее 1 часа, выберите значение 2.
- более 1 часа, выберите значение 3.

#### **Фитнес**

Если вы регулярно занимаетесь спортом или другой физической деятельностью и еженедельно выполняете тяжелые физические упражнения:

- менее 30 минут в неделю, выберите значение 4.
- 30–60 минут в неделю, выберите значение 5.
- $\bullet$  1–3 часа, выберите значение 6.
- более 3 часов, выберите значение 7.

#### **Выносливость или профессионал**

Если вы регулярно тренируетесь и занимаетесь состязательными видами спорта, и в течение недели занимаетесь:

- $\bullet$  5–7 часов, выберите значение 7.5.
- 7–9 часов, выберите значение 8.
- $\bullet$  9–11 часов, выберите значение 8.5.
- $\bullet$  11–13 часов, выберите значение 9.
- $\bullet$  13–15 часов, выберите значение 9.5.
- более 15 часов, выберите значение 10.

### <span id="page-34-0"></span>**10.2 Режим ожидания и исходные параметры**

*ПРИМЕЧАНИЕ: Рекомендуется изменить исходные параметры на сайте Movescount.com.*

Для изменения исходных параметров без доступа к Movescount.com необходимо перевести устройство в режим ожидания. Процедура перевода устройства в режим ожидания:

- 1. На последнем этапе настройки общих параметров (после появления запроса на подтверждение завершения настройки) нажмите кнопку **NEXT** и удерживайте ее, пока устройство не перейдет в режим ожидания.
- 2. Нажмите любую кнопку, чтобы снова включить устройство.
- 3. Настройте исходные параметры (см. *Глава 5 [Начало](#page-11-0) [работы](#page-11-0) на [странице](#page-11-0) 12*).

*ПРИМЕЧАНИЕ: В случае замены батареи изменяются только значения времени и даты. Устройство запоминает предыдущие исходные значения параметров и записанные данные тренировок.*

#### **Пример. Настройка параметров подачи сигнала**

Если подача сигнала включена, на экране отображается значок • Для включения/отключения подачи сигнала выполните следующие действия.

1. Для изменения значений параметров в режиме отображения времени нажмите и удерживайте кнопку **NEXT**.

- 2. Перейдите к разделу **alarm** (подача сигнала) с помощью кнопки **START STOP** и подтвердите выбор нажатием кнопки **NEXT**.
- 3. Включите или выключите подачу сигнала, выбрав значение **on** (вкл.) или **off** (выкл.) с помощью кнопок **START STOP** и **LIGHT LOCK**. Нажмите **NEXT** для подтверждения.
- 4. Установите время подачи сигнала с помощью кнопок **START STOP** и **LIGHT LOCK**. Нажмите **NEXT** для подтверждения.

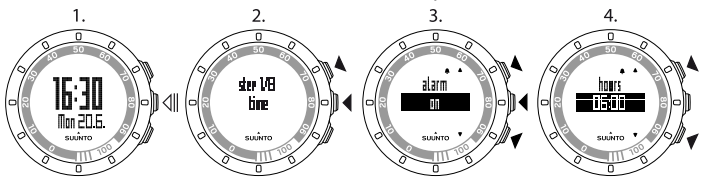

Когда прозвучит звуковой сигнал, для его отключения нажмите **stop** (остановить) (**LIGHT LOCK**).

<span id="page-35-0"></span>После остановки звукового сигнала повторно сигнал будет подан в это же время на следующий день.

### **10.3 Изменение языка**

Если требуется изменить язык устройства либо язык был неверно выбран при настройке, устройство следует перевести в режим ожидания. Для получения инструкций по переводу устройства в режим ожидания см. *Раздел 10.2 Режим [ожидания](#page-34-0) и исходные [параметры](#page-34-0) на [странице](#page-34-0) 35*.

Также язык можно настроить на сайте Movescount.com

*ПРИМЕЧАНИЕ: Устройство запоминает предыдущие исходные значения параметров и записанные данные тренировок.*

**ru**

# <span id="page-37-0"></span>**11 НАСТРОЙКА SUUNTO QUEST**

### <span id="page-37-1"></span>**11.1 Подключение к сети Интернет**

Сайт Movescount.com — это спортивное интернет-сообщество, которое предлагает богатый набор средств, позволяющих управлять вашими ежедневными занятиями и делиться интересными историями о ваших спортивных достижениях. Сайт позволяет осуществлять настройку Suunto Quest в соответствии со спортивными задачами. Передавайте данные журналов с устройства Suunto Movestick Mini на сайт MovesCount.com. Загружайте параметры и индивидуальные планы с сайта MovesCount.com на устройство Suunto Quest.

*ПРЕДОСТЕРЕЖЕНИЕ: Не подключайте Movestick Mini до завершения установки Moveslink!*

Процедура установки Moveslink:

- 1. Перейдите на веб-сайт www.movescount.com/moveslink.
- 2. Загрузите, установите и активируйте Moveslink.

 $\mathbf{1}$ 

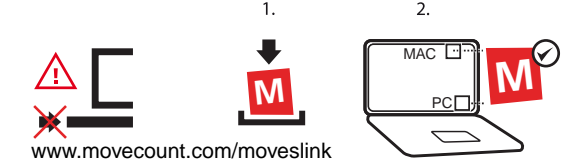

*ПРИМЕЧАНИЕ: Когда Moveslink активен, на рабочем столе компьютера отображается соответствующий значок.*

*ПРИМЕЧАНИЕ: Moveslink совместим с ПК (Windows XP, Windows Vista, Windows 7) и MAC (на базе процессоров Intel с OS X версии 10.5 или позднее).*

Процедура регистрации на сайте Movescount:

- 1. Перейдите на веб-сайт www.movescount.com.
- 2. Создайте учетную запись.

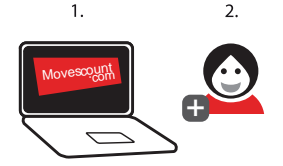

Процедура передачи данных:

- 1. Вставьте Suunto Movestick Mini в USB-порт компьютера.
- 2. Убедитесь, что Moveslink активирован.
- 3. На устройстве Suunto Quest нажмите кнопку **START STOP** для входа в меню тренировки, перейдите к разделу **web connect** (подключение к сети Интернет) и подтвердите выбор нажатием кнопки **NEXT**.
- 4. Для просмотра информации о тренировках в Movescount следуйте инструкциям на экране компьютера.

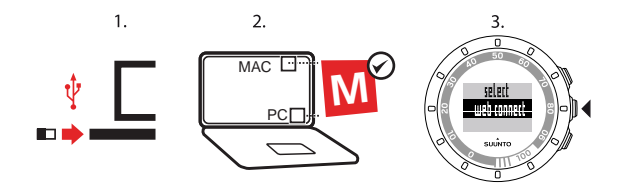

*СОВЕТ: Suunto Quest может сохранять от 20 до 30 журналов в зависимости от данных, получаемых в ходе тренировки. После заполнения памяти старые журналы начинают заменяться новыми. Во избежание потери старых журналов тренировок и для просмотра хранящейся в них информации передавайте их на Movescount.com.*

*ПРИМЕЧАНИЕ: При первом подключении Suunto Quest к Movescount.com вся информация (включая настройки устройства) передается с Suunto Quest на Movescount. При следующем подключении Suunto Quest к Movescount.com выполняется синхронизация изменений параметров, экранов и индивидуальных режимов, выполненных на Movescount.com и на устройстве.*

### <span id="page-39-0"></span>**11.2 Индивидуальная настройка экранов на Movescount**

Suunto Quest позволяет указать, какая информация будет отображаться на экране во время тренировки. Полную отдачу от Suunto Quest можно получить, настроив информацию на экранах и создав собственную программу тренировок на сайте Movescount.com.

Настройке подлежат три различных области на экране:

- Стрелки на внешнем периферийном сегменте можно настроить для отображения времени восстановления (в часах), процента от максимальной частоты сердцебиения или хода тренировки (в процентах). При отображении времени окончания и времени восстановления стрелки на внешнем периферийном сегменте видны в режиме отображения времени во время тренировки и после ее окончания. При отображении процента от максимальной частоты сердцебиения стрелки на внешнем периферийном сегменте видны только во время тренировки. Для интерпретации показаний стрелок на внешнем периферийном сегменте используйте имеющиеся на нем цифры. Цифры соответствуют часам (для времени восстановления) или процентам (для процента от максимальной частоты сердцебиения и хода тренировки).
- Первая строка с информацией о тренировке отображается в середине экрана.
- Вторая строка с информацией о тренировке отображается внизу экрана.

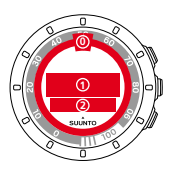

*ПРИМЕЧАНИЕ: Не забывайте подключать Suunto Quest к сайту Movescount.com для передачи данных тренировки или изменений, внесенных в параметры Suunto Quest, на устройство.*

*ПРИМЕЧАНИЕ: Время восстановления и процент от максимальной частоты сердцебиения отображаются только при тренировке с кардиопередатчиком. Время окончания тренировки отображается только при использовании программы тренировки.*

*ПРИМЕЧАНИЕ: Некоторая информация, например интервальный таймер, длительность этапа и зона сердцебиения, может отображаться только во второй строке.*

Для Suunto Quest можно создать до 5 индивидуальных режимов, присвоить им названия и задать для каждого режима до 5 представлений. Кроме того, можно указать необходимость подключения Suunto Quest к кардиопередатчику или POD, а также расстояние для функции автоматического отсчета участков дистанции каждого устройства POD.

*СОВЕТ: Если для отображения секундомера выбрана вторая строка, а первая оставлена пустой, секундомер будет отображаться на экране большими цифрами.*

## <span id="page-42-0"></span>**12 ТРЕНИРОВКА ПО ИНДИВИДУАЛЬНОЙ ПРОГРАММЕ**

Cайт Movescount.com позволяет создать индивидуальную программу тренировки и загрузить ее в Suunto Quest. Когда программа тренировки включена, Suunto Quest помогает ежедневно достигать цели тренировки.

В данном разделе приведены действия по включению индивидуальной программы тренировок. Помните, что программа по умолчанию является всего лишь примером и может не соответствовать вашим спортивным задачам.

#### <span id="page-42-1"></span>**12.1 Активация программы тренировок**

Для активации программы тренировок по умолчанию выполните следующие действия:

- 1. Удерживайте кнопку **NEXT** для ввода параметров.
- 2. Перейдите к разделу **training settings** (параметры тренировки) с помощью кнопки **START STOP** и подтвердите выбор нажатием кнопки **NEXT**.
- 3. Выберите **program on** (включить программу) и подтвердите действие нажатием кнопки **NEXT**.
- 4. Удерживайте кнопку **NEXT** нажатой для выхода из режима настройки параметров и возврата к режиму отображения времени.

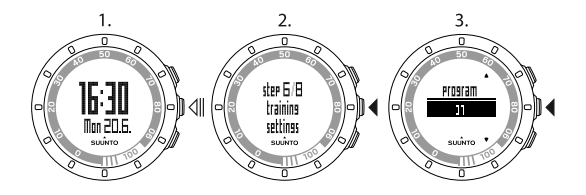

#### <span id="page-43-0"></span>**12.2 Использование программы**

Продолжительность программы тренировки, используемой в Suunto Quest по умолчанию, составляет 15 недель с тренировками различной продолжительности и интенсивности. Программа предназначена для типа деятельности 6 (1–3 часа физических упражнений еженедельно). Программа Suunto Quest по умолчанию предоставляет рекомендации по интенсивности во время тренировки. Для создания собственной программы тренировки посетите сайт Movescount.com.

*ПРИМЕЧАНИЕ: Не забывайте подключать Suunto Quest к сайту Movescount.com для передачи данных тренировки или изменений, внесенных в параметры Suunto Quest, на устройство.*

Когда включена программа тренировки, в режиме отображения времени Suunto Quest показывает напоминание **training day** (день тренировки) и указывает день, на который назначена тренировка. Нажмите кнопку **NEXT** для отображения ежедневных рекомендаций по достижению цели тренировки. Для подтверждения выбора и возврата к режиму отображения времени нажмите **NEXT**.

## <span id="page-44-0"></span>**12.3 Рекомендации по тренировке**

Когда программа тренировки включена, Suunto Quest отображает достигнутые результаты и помогает ежедневно достигать цели тренировки. В зависимости от вида выбранной тренировки Suunto Quest дает рекомендации по интенсивности (на основе частоты сердцебиения) или скорости (на основе расстояния). В программе по умолчанию отображаются только рекомендации по интенсивности. Когда на дисплее рядом со значением частоты сердцебиения или скорости отображается стрелка, указывающая вверх, необходимо повысить интенсивность или увеличить скорость. Если стрелка на дисплее направлена вниз, следует понизить интенсивность или уменьшить скорость. При достижении цели тренировки отображается символ  $\bullet$ 

*ПРИМЕЧАНИЕ: Стрелка, отображающая рекомендации о ходе тренировки, видна только на экранах, содержащих данные о скорости или частоте сердцебиения.*

*ПРИМЕЧАНИЕ: Если расстояние не указано, Suunto Quest дает рекомендации по интенсивности. В случае тренировки с кардиопередатчиком рекомендации по интенсивности не предоставляются.*

*ПРИМЕЧАНИЕ: Если следование программе тренировки не требуется, следует отключить программу и в разделе общих параметров, и на сайте Movescount.*

*СОВЕТ: Даже когда программа тренировки отключена, будут отображаться рекомендации в соответствии с заданными ограничениями частоты сердцебиения или скорости. Эти ограничения должны быть включены в настройках устройства. Настройка ограничений производится на сайте Movescount.*

*ПРИМЕЧАНИЕ: Suunto Quest определяет цель ежедневных тренировок. При проведении нескольких тренировок в течение дня их продолжительность и интенсивность объединяются в одну дневную норму.*

#### <span id="page-45-0"></span>**12.4 Отсчет участков во время тренировки**

Suunto Quest может автоматически отсчитывать участки во время тренировки. Автоматический отсчет участков осуществляется на основе расстояния. Для каждого устройства POD и индивидуального режима можно задать различные расстояния для автоматического отсчета участков.

*СОВЕТ: Suunto Quest позволяет использовать три различных индивидуальных режима: running (бег), walking (ходьба) и cycling (езда на велосипеде). На сайте Movescount.com можно настроить Suunto Quest для автоматического отсчета участков через каждый 1 км (милю) при беге, каждые 0,5 км (мили) при ходьбе и каждые 10 км (миль) при езде на велосипеде.*

Также можно вручную отсчитывать участки во время тренировки. Для отсчета участка прикоснитесь к экрану во время тренировки.

Чувствительность прикосновения можно настроить в разделе общих параметров:

- 1. Для изменения значений параметров в режиме отображения времени нажмите и удерживайте кнопку **NEXT**.
- 2. Перейдите в раздел **general settings** (общие параметры) с помощью кнопки **START STOP** и подтвердите выбор нажатием кнопки **NEXT**.
- 3. Нажмите **NEXT** для ввода значения параметра **tap sensitivity** (чувствительность прикосновения).
- 4. Нажмите кнопку **START STOP** для настройки необходимого уровня чувствительности — для проверки при переходе между уровнями можно прикасаться к экрану. При регистрации прикосновения будет отображено сообщение **tapped!** (прикосновение).
- 5. Нажмите **NEXT** для подтверждения выбранного значения.
- 6. Удерживайте кнопку **NEXT** нажатой для выхода из режима настройки параметров и возврата к режиму отображения времени.

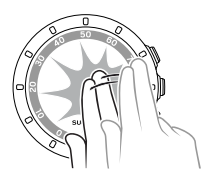

*СОВЕТ: Отсчет участков выполняется автоматически при использовании интервальных таймеров, а также при приостановке или прекращении тренировки.*

## <span id="page-48-0"></span>**13 СОПРЯЖЕНИЕ С POD/КАРДИОПЕРЕДАТЧИКОМ**

Сопряжение Suunto Quest с дополнительным устройством Suunto POD (Suunto Foot POD Mini, GPS POD или Bike POD) позволяет получать в процессе тренировки дополнительную информацию о скорости и расстоянии. Устройство Suunto Quest совместимо с кардиопередатчиками Suunto Dual Comfort Belt.

Для кардиопередатчика, входящего в комплект поставки Suunto Quest, сопряжение уже выполнено. Сопряжение необходимо только в том случае, если с устройством требуется использовать другой кардиопередатчик или другое устройство контроля скорости (POD).

Одновременно можно выполнить сопряжение для трех устройств Suunto POD для измерения скорости и расстояния. При сопряжении более чем с тремя устройствами POD будет выполнено сопряжение только с последними тремя устройствами.

Процедура сопряжения с POD или кардиопередатчиком:

- 1. Для изменения значений параметров в режиме отображения времени нажмите и удерживайте кнопку **NEXT**.
- 2. Перейдите вверх, нажимая кнопку **START STOP**, для доступа к параметрам сопряжения и нажмите **NEXT** для входа в меню сопряжения.
- 3. Установите значение **POD** или **belt** (кардиопередатчик) с помощью кнопок **START STOP** и **LIGHT LOCK**. Нажмите **NEXT** для подтверждения.
- 4. Включите POD или кардиопередатчик (см. приведенные ниже инструкции). Более подробную информацию можно получить в

руководстве пользователя POD. Дождитесь отображения сообщения **paired** (сопряжение выполнено).

5. В случае сбоя при сопряжении нажмите **NEXT** для возврата к настройкам сопряжения.

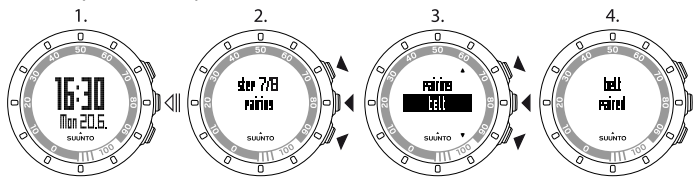

#### <span id="page-49-0"></span>**Пример. Сопряжение с кардиопередатчиком Suunto Dual Comfort Belt**

- 1. Извлеките батарею из кардиопередатчика.
- 2. Сбросьте параметры кардиопередатчика, вставив батарею положительной стороной вниз.
- 3. В Suunto Quest выполните шаги 1–3 из приведенных выше инструкций.
- 4. Вставьте батарею кардиопередатчика положительной стороной вверх и закройте крышку кардиопередатчика. Дождитесь отображения сообщения **paired** (сопряжение выполнено).
- 5. В случае сбоя при сопряжении нажмите **NEXT** для возврата к настройкам сопряжения.

*ПРИМЕЧАНИЕ: Когда на экране отображается сообщение turn on POD (включите POD) или turn on belt (включите*

*кардиопередатчик), устройство Suunto Quest ожидает сигнала сопряжения от кардиопередатчика или POD в течение 15 секунд. За это время необходимо включить соответствующий кардиопередатчик или POD.*

## <span id="page-50-0"></span>**13.1 Устранение неполадок**

Если выполнить сопряжение с кардиопередатчиком не удалось, попробуйте выполнить следующие действия.

- 1. Извлеките батарею нагрудного кардиопередатчика.
- 2. Установите батарею в перевернутом положении, чтобы сбросить кардиопередатчик, и вновь извлеките ее.
- <span id="page-50-1"></span>3. Перейдите к функции сопряжения устройства.
- 4. Установите батарею в кардиопередатчик в правильном положении.

## **13.2 Калибровка устройств POD**

Для точного расчета скорости и расстояния можно откалибровать Suunto Foot POD Mini или Suunto Bike POD с Suunto Quest. Калибровку необходимо выполнять на точно известной дистанции, например на беговой дорожке длиной 400 м.

Процедура калибровки Suunto Foot POD Mini с Suunto Quest:

- 1. Закрепите Suunto Foot POD Mini на обуви. Более подробная информация приведена в кратком руководстве по Suunto Foot POD Mini.
- 2. Для подключения Suunto Quest к Suunto Foot POD Mini выберите индивидуальный режим.
- 3. Начните бег в обычном темпе. При пересечении стартовой черты нажмите кнопку **START STOP** для начала регистрации данных.
- 4. Пробегите 800–1000 м в обычном темпе (например, 2 круга по беговой дорожке 400 м).
- 5. По достижении финишной черты нажмите кнопку **START STOP**.
- 6. С помощью кнопки **NEXT** переходите между представлениями до достижения сводки о расстоянии. Измените отображаемое на экране расстояние для соответствия реальному расстоянию с помощью кнопок **START STOP** и **LIGHT LOCK**. Нажмите **NEXT** для подтверждения.
- 7. Подтвердите калибровку POD нажатием кнопки **START STOP**. Устройство Foot POD Mini откалибровано. Suunto Bike POD калибруется схожим образом.

# <span id="page-52-0"></span>**14 УХОД И ОБСЛУЖИВАНИЕ**

Обращайтесь с устройством осторожно, не подвергайте его ударам и не роняйте.

При обычных обстоятельствах устройство в обслуживании не нуждается. После использования промойте устройство чистой водой с мягким мылом и осторожно очистите корпус влажной мягкой тканью или замшей.

Не пытайтесь починить устройство самостоятельно. Обратитесь в уполномоченный обслуживающий или дистрибьюторский центр Suunto либо в соответствующий центр продаж. Используйте только фирменные принадлежности Suunto: повреждения, вызванные применением нефирменных принадлежностей, не подлежат устранению в рамках гарантийного обслуживания.

*ПРИМЕЧАНИЕ: Запрещается нажимать на кнопки во время плавания или в случае попадания воды. Нажатие кнопок при погружении устройства в воду может привести к нарушению работы устройства.*

## <span id="page-52-1"></span>**14.1 Замена батареи**

Если отображается значок  $\blacksquare$ , рекомендуется заменить батарею. Замену батареи следует проводить с осторожностью, чтобы сохранить водонепроницаемость устройства Suunto Quest. Небрежность при замене может привести к отмене гарантии.

Замену батареи следует выполнять так, как показано на рисунке.

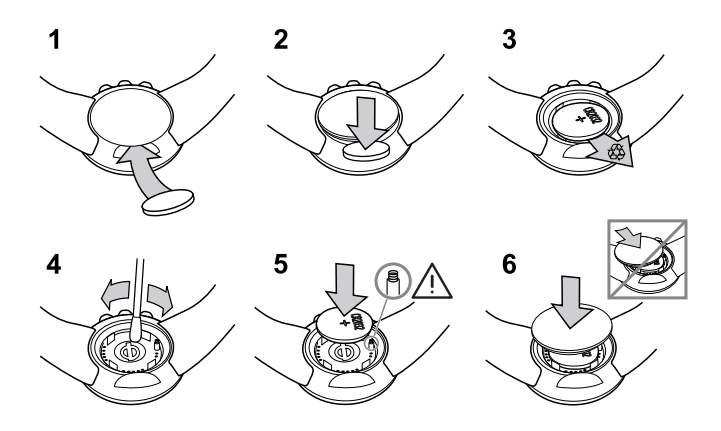

*ПРИМЕЧАНИЕ: Уделите особое внимание установке пластикового уплотнительного кольца, чтобы сохранить водонепроницаемость наручного компьютера. Небрежность при замене батареи может привести к отмене гарантии.*

*ПРИМЕЧАНИЕ: Будьте аккуратны при обращении с пружиной в батарейном отсеке (см. рисунок). В случае повреждения пружины отправьте устройство в авторизованный центр компании Suunto для ремонта.*

*ПРИМЕЧАНИЕ: При замене батареи изменяются только значения времени и даты. Предыдущие значения исходных параметров и записанные упражнения сохраняются.*

#### <span id="page-54-0"></span>**14.2 Замена батареи кардиопередатчика**

Замену батареи следует выполнять так, как показано на рисунке.

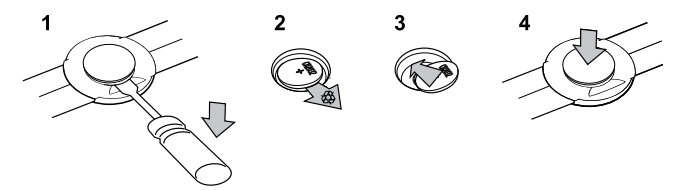

*ПРИМЕЧАНИЕ: Компания Suunto рекомендует вместе с батареей заменять крышку и уплотнительное кольцо с целью обеспечения чистоты и водонепроницаемости кардиопередатчика. Сменные крышки в авторизованных дилерских центрах Suunto и в интернет-магазине поставляются вместе со сменными батареями.*

## <span id="page-55-0"></span>**15 ХАРАКТЕРИСТИКИ**

### <span id="page-55-1"></span>**15.1 Технические характеристики**

#### **Общие**

- Рабочая температура: от -10 °С до +50 °С
- Температура хранения: от -30 °С до +60 °С
- Вес (устройства): 40 г
- Вес (кардиопередатчика): не более 55 г
- Водонепроницаемость (устройства): 30 м (ISO 2281)
- Водонепроницаемость (кардиопередатчика): 20 м (ISO 2281)
- Частота передачи (кардиопередатчик): индукционная частота 5,3 кГц, совместимость с тренажерами и Suunto ANT 2,465 ГГц
- Дальность передачи: ~ 2 м
- Сменная батарея (устройства/кардиопередатчика): 3 В CR2032
- Срок службы батареи (устройства/кардиопередатчика): около 1 года при обычной эксплуатации (2,5 часа тренировок с пульсометром и POD в неделю)

#### **Регистратор/секундомер**

- Максимальная длительность журнала: 20 часов
- Дискретность: точность до 0,1 секунды

#### **Частота сердцебиения**

- Отображение: 30–240
- Частота сердцебиения в состоянии покоя: приблизительно 60 ударов в минуту, регулируется от 30 до 100 ударов в минуту

#### **Личные параметры**

- Год рождения: 1910–2009
- <span id="page-56-0"></span>● Вес: 30–200 кг

## **15.2 Товарный знак**

Suunto Quest, соответствующие логотипы и другие товарные знаки и наименования продукции Suunto являются зарегистрированными или незарегистрированными товарными знаками компании Suunto Oy. С сохранением всех прав.

## <span id="page-56-1"></span>**15.3 Соответствие стандартам FCC**

Устройство соответствует главе 15 стандартов FCC. Эксплуатация должна отвечать следующим условиям: (1) устройство не должно создавать помехи для работы других устройств; (2) устройство должно принимать все сигналы, в том числе сигналы, которые могут вызвать его некорректную работу. Все ремонтные работы должны выполняться уполномоченным обслуживающим персоналом компании Suunto. Несанкционированный ремонт устройства приводит к аннулированию гарантии. Данный продукт прошел испытание на соответствие стандартам FCC и предназначен для использования в условиях дома и офиса.

## <span id="page-56-2"></span>**15.4 CE**

Маркировка CE используется для обозначения соответствия продукта директивам по электромагнитной совместимости оборудования ЕС 89/336/EEC и 99/5/EEC.

## <span id="page-57-0"></span>**15.5 ICES**

Данное цифровое устройство класса [B] удовлетворяет требованиям канадского стандарта ICES-003.

## <span id="page-57-1"></span>**15.6 Авторское право**

© Suunto Oy, 2011 г. С сохранением всех прав. Suunto, наименования продукции Suunto, соответствующие логотипы, а также другие товарные знаки и наименования Suunto являются зарегистрированными или незарегистрированными товарными знаками компании Suunto Oy. Этот документ и его содержимое являются собственностью компании Suunto Oy и предназначаются только для использования клиентами с целью получения сведений и информации о функционировании продукции Suunto. Запрещается использование или распространение содержимого документа с любыми другими целями, а также его раскрытие или воспроизведение без письменного согласия компании Suunto Oy. Компания прикладывает большие усилия для поддержания информации, содержащейся в документе, в актуальном и полном виде, однако гарантия точности изложения явно не выражается и не подразумевается. Допускается изменение содержания документа без предварительного уведомления. Последняя версия документации размещена в Интернете по адресу www.suunto.com.

#### <span id="page-57-2"></span>**15.7 Уведомление о патентном праве**

Данный продукт защищен патентными заявками и соответствующими национальными правами: US 11/432,380, US 11/169,712, US

12/145,766, US 7,526,840, US 11/808,391, USD 603,521, USD 29/313,029. Дополнительные патентные заявки зарегистрированы.

# <span id="page-59-0"></span>**16 ГАРАНТИЙНОЕ ОБЯЗАТЕЛЬСТВО**

#### ОГРАНИЧЕННАЯ ГАРАНТИЯ SUUNTO

Компания Suunto гарантирует, что в течение гарантийного срока компания Suunto или авторизованный сервисный центр Suunto (в дальнейшем называемый Сервисным центром) будет бесплатно устранять дефекты в материалах или сборке одним из следующих способов, выбранных по своему усмотрению: а) ремонт, б) замена, в) возмещение стоимости устройства при условии соблюдения положений данной ограниченной гарантии. Настоящая ограниченная гарантия действительна и подлежит исполнению исключительно в стране, где было приобретено устройство, если местное законодательство не предусматривает иного.

#### <span id="page-59-1"></span>**Гарантийный срок**

Гарантийный срок отсчитывается с даты первоначальной покупки в розничной сети. Продолжительность гарантийного срока для устройств с дисплеем составляет два (2) года. Продолжительность гарантийного срока для всех комплектующих и принадлежностей, включая, помимо прочего, устройства POD и кардиопередатчики, составляет один (1) год.

#### <span id="page-59-2"></span>**Исключения и ограничения**

Настоящая ограниченная гарантия не распространяется на:

1. а) обычный износ и амортизацию; б) дефекты, вызванные неосторожным обращением и в) дефекты и повреждения,

вызванные неправильной или противоречащей инструкциям эксплуатацией устройства;

- 2. руководства пользователя и любые элементы сторонних производителей;
- 3. дефекты и предполагаемые дефекты, вызванные совместным использованием с любым продуктом, принадлежностью, программным обеспечением и/или услугой, которые не были произведены/не поставлялись компанией Suunto;
- 4. сменные батареи.

Настоящая ограниченная гарантия теряет силу в случае:

- 1. вскрытия устройства с нарушением правил использования;
- 2. ремонта устройства с использованием неутвержденных запасных частей; модификации или ремонта в сервисных центрах, не являющихся авторизованными Сервисными центрами;
- 3. удаления, изменения, порчи серийного номера устройства и любых действий, делающих его нечитаемым; решение по этому вопросу принимается по усмотрению компании Suunto;
- 4. воздействия на устройство химических веществ, включая, помимо прочего, аэрозоли против насекомых.

<span id="page-60-0"></span>Компания Suunto не гарантирует бесперебойное и безошибочное функционирование устройства, а также совместную работу устройства с каким- либо аппаратным или программным обеспечением сторонних производителей.

#### **Обращение за гарантийным обслуживанием Suunto**

Для получения гарантийного обслуживания Suunto необходимо предоставить документы, подтверждающие приобретение устройства. Информацию о получении гарантийного обслуживания можно прочитать на странице www. suunto.com/warranty, узнать в местном авторизованном торговом отделении Suunto, или обратившись в справочную службу Suunto по тел. +358 2 2841160 (может применяться национальный или повышенный тариф).

#### <span id="page-61-0"></span>**Ограничение ответственности**

В максимальной степени, допускаемой применимым законодательством, эта ограниченная гарантия является единственным и исключительным средством судебной защиты и применяется вместо всех других гарантий, явно выраженных или подразумеваемых. Компания Suunto не несет ответственности за специальные, случайные, штрафные или косвенные убытки, включая, помимо прочего, перечисленные далее: потеря предполагаемой выгоды, потеря данных, потеря возможности использования продукта, стоимость капитала, затраты на замену любого оборудования или средств, какие-либо претензии третьих сторон, а также ущерб имуществу, произошедший в результате приобретения или использования устройства либо связанный с нарушением гарантии, нарушением контракта, небрежностью, строгим правонарушением или любым другим юридическим или объективным обоснованием, даже если компании Suunto было известно о вероятности такого ущерба. Компания Suunto не несет ответственности за задержки в обслуживании по ограниченной гарантии.

#### **SUUNTO HELP DESK**

**Global +358 2 284 1160 USA (toll free) 1-800-543-9124 Canada (toll free)** 

**www.suunto.com**

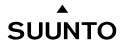

© Suunto Oy 9/2011 Suunto is a registered trademark of Suunto Oy. All Rights reserved.